# **Kepler - Bug #4858**

# **Open Actor on non-composite actors no longer works**

03/01/2010 01:44 PM - Derik Barseghian

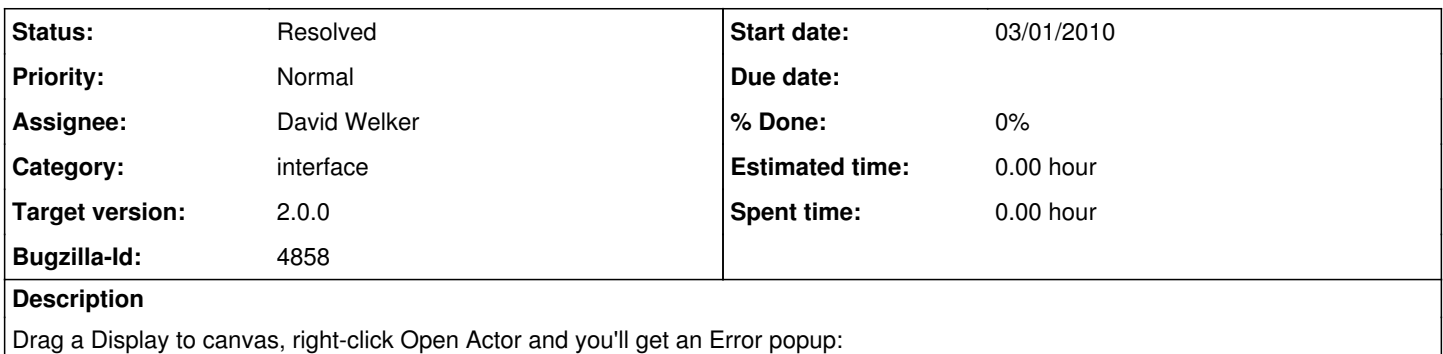

Cannot find a tableau or the source code for .Unnamed1.Display.

# **History**

# **#1 - 03/01/2010 02:22 PM - Christopher Brooks**

Hmm, this works for me in the Kepler devel tree and the Ptolemy tree. I'm running from the

# **#2 - 03/01/2010 02:34 PM - Christopher Brooks**

[Sorry, committed before being done].

I can't reproduce this. I'm running the Kepler devel tree from the ptll head.

1. ant update; ant clean; ant run 2. Go to the left hand actor library pane, type Display into the search window 3. Find the Display actor under Search Results **Components** Data Output Workflow Output Textual Display

4. Drag the Display into the canvas 5. Control-Click (I'm on the Mac) Select "Open Actor"

The source appears.

The source also appears if I do Command-L.

Vergil running under Ptolemy also works fine.

So, there must be something else up?

The error message "Cannot find a tableau or the source code" comes from ptolemy.actor.gui.Configuration

#### **#3 - 03/01/2010 02:36 PM - Derik Barseghian**

Hey Christopher,

Thanks, it works for me on trunk too, I should've tried that and also specified: this is currently a problem for me on the 2.0 branch. I just tried a clean-cache and rm -rf ~/KeplerData and restarting, but I still get the error on the branch.

#### **#4 - 03/01/2010 02:50 PM - Chad Berkley**

I just tried this with the 2.0 branch and it worked for me. Have you tried a fresh checkout, derik? Also, are you using eclipse or ant? I tried with ant and it works fine.

#### **#5 - 03/01/2010 02:54 PM - Chad Berkley**

Oh, I should also note that I updated the context menu configuration last week to match up with some new ptolemy menu configurations. Make sure your copy of uiContextMenuMappings is up to date. Mine is at r23237 (which was actually last checked in by derik).

# **#6 - 03/01/2010 03:08 PM - Derik Barseghian**

Thanks guys. I wasn't seeing a bunch of ptolemy updates from within eclipse. I've updated with ant update, and it's working for me now too. Sorry for the noise, closing.

#### **#7 - 03/01/2010 05:06 PM - Derik Barseghian**

Hmm, reopening. So even with the ptolemy revision confusion aside, on a fresh checkout of the branch, this error doesn't happen from the command line, but does happen from a fresh import into eclipse. Not sure why...

#### **#8 - 03/01/2010 05:39 PM - Derik Barseghian**

Also happens to me from trunk from within eclipse. Maybe another eclipse user can see if it happens to them too...

#### **#9 - 03/01/2010 06:09 PM - Christopher Brooks**

I can reproduce this under Kepler trunk with Eclipse.

The workaround is to add ptolemy/src to the classpath.

How I did this is when I set up the Java Application:

Create a new Java Application Run Configuration by going to Run/Run Configurations. In the main tab enter the project "kepler" and Main class: "org.kepler.Kepler"

I then when to the classpath tab, clicked on the

kepler (default classpath)

leaf, clicked the "Advanced" button.

In the "Advanced Options" window, I selected "Add Folders" and browsed to ptolemy/src.

So, I guess the Eclipse configuration needs to be updated to include the source for each module in the classpath.

## **#10 - 03/02/2010 10:51 AM - Chad Berkley**

Hmm, the .classpath file does include the ptolemy src directory in the classpath. I'm currently looking into why this isn't working without adding it manually.

### **#11 - 03/02/2010 11:22 AM - Chad Berkley**

Christopher,

your fix does not work for me. Is there something else you did? The ptolemy-8.0/src directory is already in the classpath AFAICT. Are you working on the trunk or the branch?

#### **#12 - 03/02/2010 02:32 PM - Christopher Brooks**

I did:

mkdir kepler-2.0 cd kepler-2.0

svn co <https://code.kepler-project.org/code/kepler/branches/releases/release-branches/build-area-2.0> build-area

cd build-area

ant change-to -Dbranch=https://code.kepler-project.org/code/kepler/branches/releases/release-branches/ -Dsuite=kepler-2.0

As per Chad's email.

I then added ptolemy-8.0/src to the classpath as per my previous comment. The kepler-2.0/.classpath file has <classpathentry combineaccessrules="false" kind="src" path="/ptolemy-8.0"/> which should probably be <classpathentry combineaccessrules="false" kind="src" path="/ptolemy-8.0/src"/>

# **#13 - 03/03/2010 03:45 PM - debi staggs**

This happened for me today too, as I was going through testing the examples in the Documentation.

# **#14 - 03/03/2010 04:14 PM - debi staggs**

(In reply to comment  $\#13$ )

This happened for me today too, as I was going through testing the examples in the Documentation.

Nevermind, I just updated and it seems to be fixed now.

## **#15 - 03/04/2010 11:27 AM - Derik Barseghian**

Sorry to be a Reopener, but this is still happening for me. I had Ben try it out, and it happens to him too. From Christopher's comment above, it sounds like there's a ptolemy classpath problem in the eclipse build. David, can you look at this?

# **#16 - 03/09/2010 07:59 PM - Derik Barseghian**

Christopher's comment#9 works for me (beneath, and adjusting for, the trunk with the wrp suite, at least). However if I manually change the ptolemy line in kepler/.classpath as suggested in comment#11, I get build errors.

# **#17 - 03/10/2010 04:17 AM - David Welker**

Fixed. The problem was actually occurring at both the trunk and the 2.0 branch on a fresh checkout. Which makes sense.

### **#18 - 03/27/2013 02:28 PM - Redmine Admin**

Original Bugzilla ID was 4858

# **Files**

EclipseKeplerClasspathDialog.png 115 KB 03/02/2010 Christopher Brooks